**ERP: OFFICE OF INSTITUTE AUTOMATION NATIONAL INSTITUTE OF TECHNOLOGY SRINAGAR** 

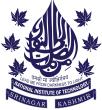

(An Autonomous Institute of National Importance Established by the Act of Parliament)

## **NOTICE** Dated: 14-02-2023

All the Masters students of Batch 2021 and 2022, and PhD Scholars of Batch 2022 are directed to create a login account on a new erp student portal (<u>https://nitsri.samarth.edu.in/</u>). The students will have to enter their basic details such as enrollment number and the personal email ID that they have submitted at the time of admission (not the institute email id) to get registered on the portal. In case the students are facing any issues in the registration process they can send their queries on teamerp@nitsri.ac.in. The following steps are to be followed to create the student account.

Step 1: Go to https://nitsri.samarth.edu.in/

- Step 2: Click on new Registration
- Step 3: Fill the basic details such as enrollment number and email id.

Step 4: Login details will be emailed to you on your email. Use the same details to login.

After login, the students can upload their latest photograph and signature. The same account will be used for all the academic related activities in the future such as semester registration and so on.

In case a student is not able to register, he/she has to email the query to teamerp@nitsri.ac.in before 18/02/2023.

The B.Tech Students of Batch 2020, 2021, and 2022 who are still having any issue in the login should also send their queries via email.

**Coordinator ERP** 

Copy to:

- 1. Dean Academic Affairs
- 2. Dean Students Welfare
- 3. All HODs for information and n.a. pl.
- 4. O/I website with a request to kindly upload the notice on the institute portal at the earliest.